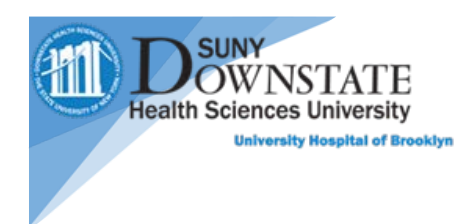

## **PatientKeeper Quick Guide for Desktop**

## **Application Overview**

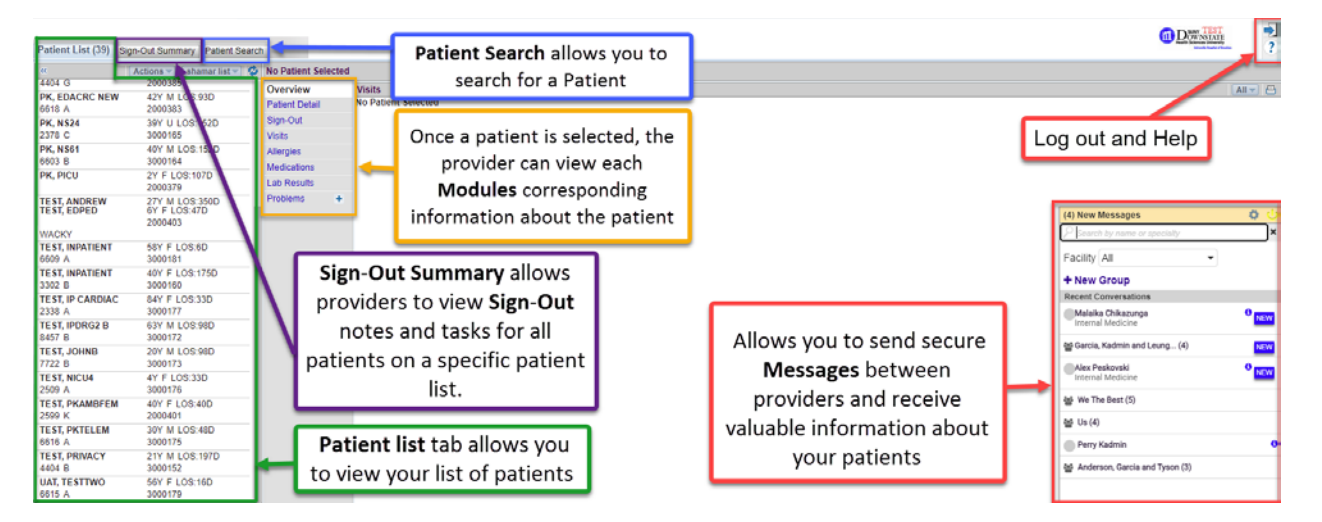

#### **Icons**

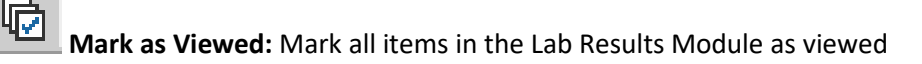

**Refresh:** Update the page to view new information made in Patientkeeper and in Healthbridge

**Print:** Print patient information

Actions  $\overline{\mathbf{v}}$ **Actions:** Allows you to manage your Patient list, create a patient list, add a patient to a list, remove a patient from a list, and look for a patient list from other providers

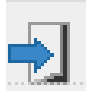

**Log out:** sign out of the application

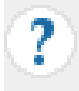

**Help:** Gives you access to other "How to videos" and Documents about PatientKeeper

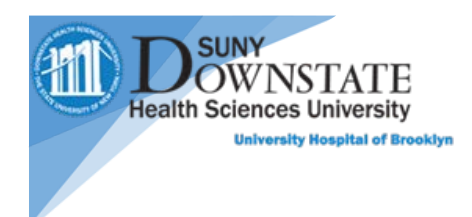

# **Trending Results**

In **PatientKeeper** you can view trending results from the **Lab Results** Module.

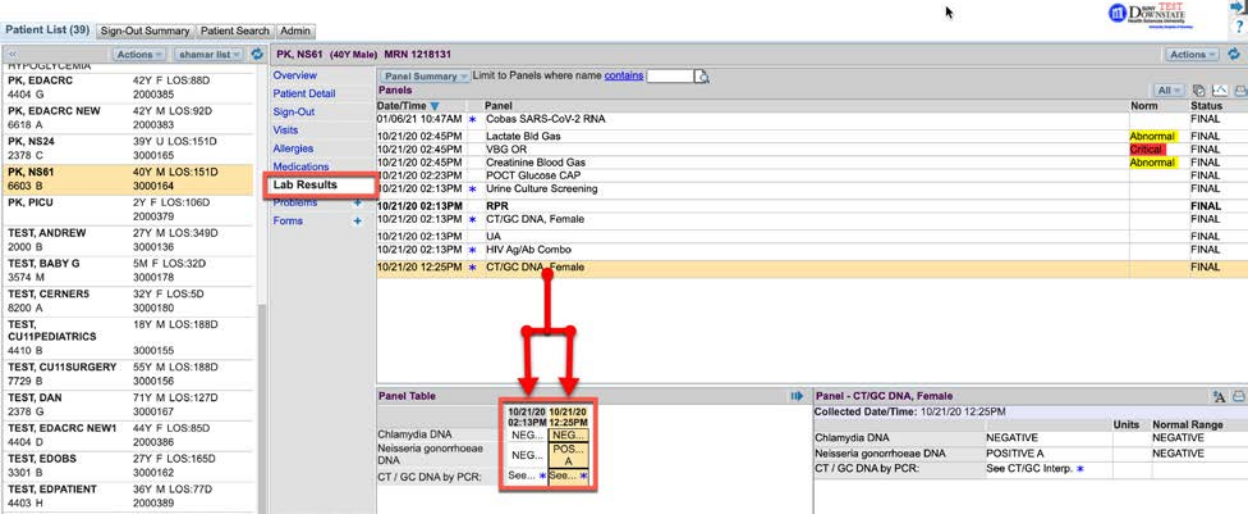

## **Code Status**

In **PatientKeeper** you can View the Code Status of a patient from the **Sign-Out** Module.

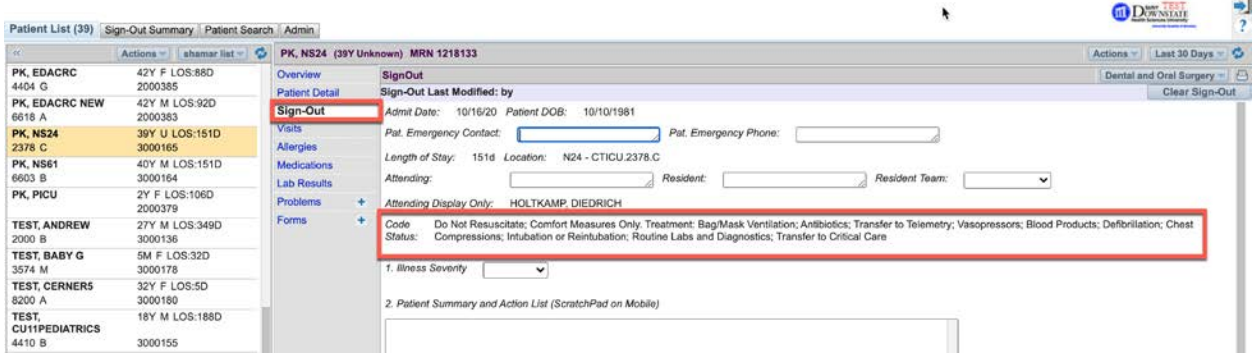